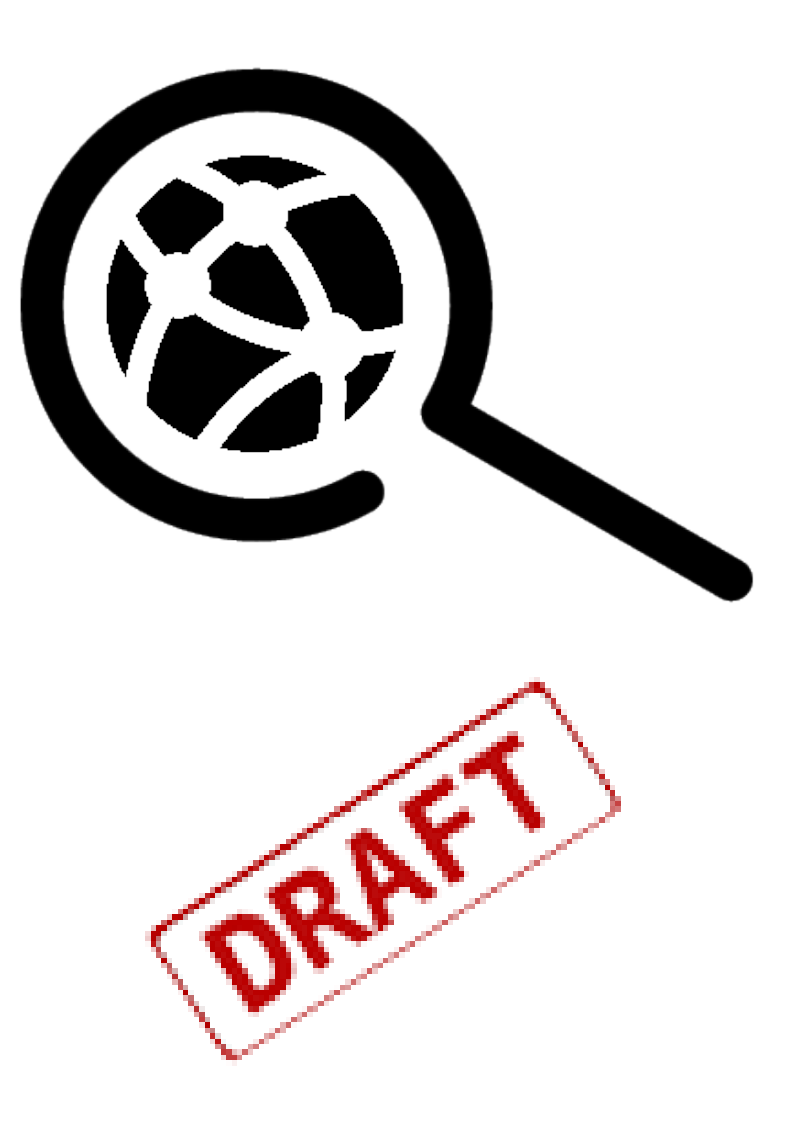

# **Watcher**

A real-time intrusion detection system and '*superordinate firewall management*' solution for Linux server systems.

# ... keep network bandits away …

Watcher Master 1.4 Page 1 of 46

# **Watcher - Master manual**

# **Revision 1.4**

# **Philosophies**

Kiss **…**Keep it small & simple.

Easy is beautiful.

Do one thing and do it well.

"Everything should be made as simple as possible but not simpler" (Albert Einstein)

"Every work of art has one indispensable mark ... the center of it is simple, however much the fulfillment may be complicated." (Gilbert K. Chesterton)

# **Contents**

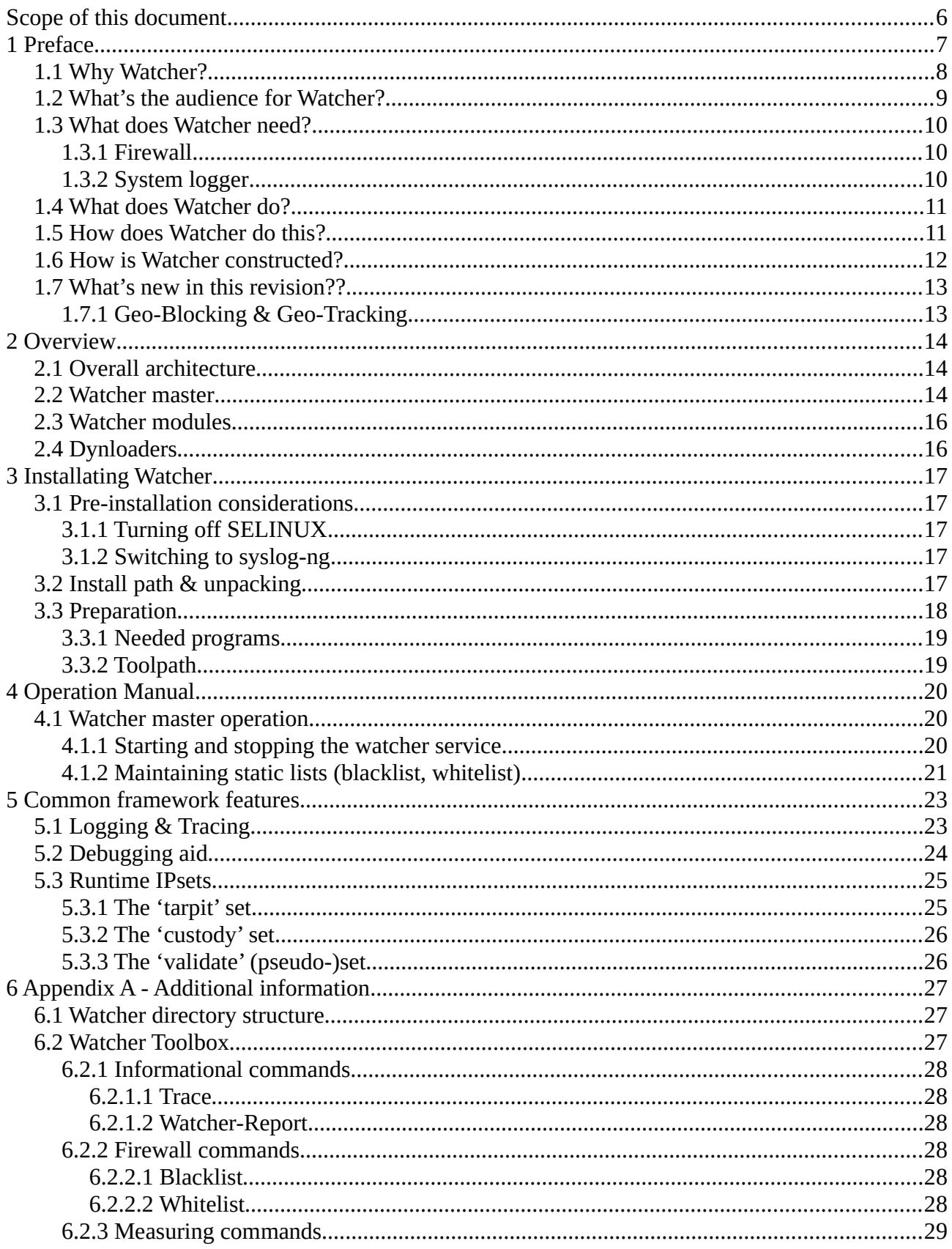

#### Watcher

#### - Master manual -

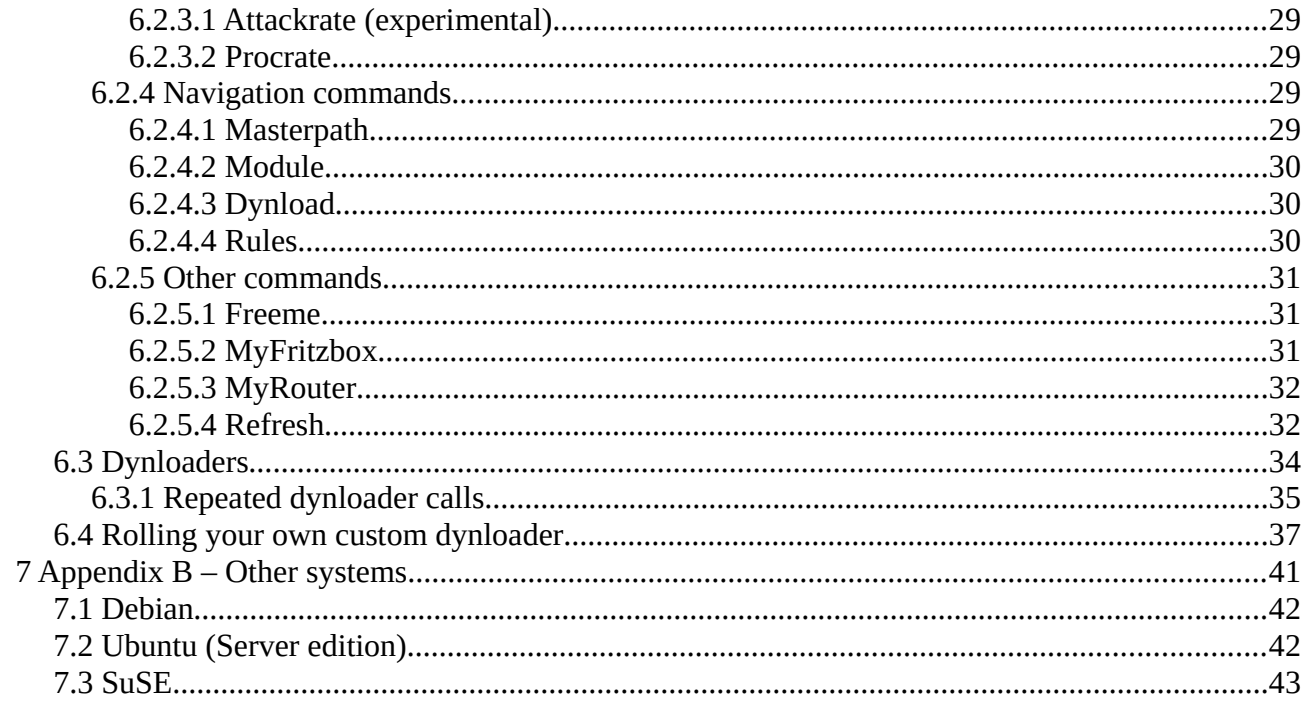

# <span id="page-5-0"></span>**Scope of this document**

This document explains the Watcher framework which provides the basis for everything that is running in the Watcher framework.

For the service related modules there is a separate document 'Watcher modules', that explains the modules in detail; i.e. their construction, maintenance & operation, etc. In this document only the way how modules are integrated into the framework is outlined in a terse manner.

Watcher is chiefly designed for so-called 'root servers' that are running million-wise as 'exposed hosts' as rented computer systems in data centers to provide 'internet presence' for freelancers, small companies and private persons.

Dynamic loaders are are treated as part of the framework and are discussed in the section 'Dynloader'.

# <span id="page-6-0"></span>**1 Preface**

- **Why wait that a burglar or an attacker of a computer system can disturb your running services or overload it with pointless or even knowingly malicious requests?**
- **Moreover, why have the services to be in charge of defending themselves from burglars and attackers?**

Having bandits rejected right at the entry before they can mess with the services on the computer system is the far better solution, since it preserves the performance of your services.

The good thing with computer networks is, that they are organized by transferring , packets' with determined structure and the specific services have , port numbers' by which they are identified.

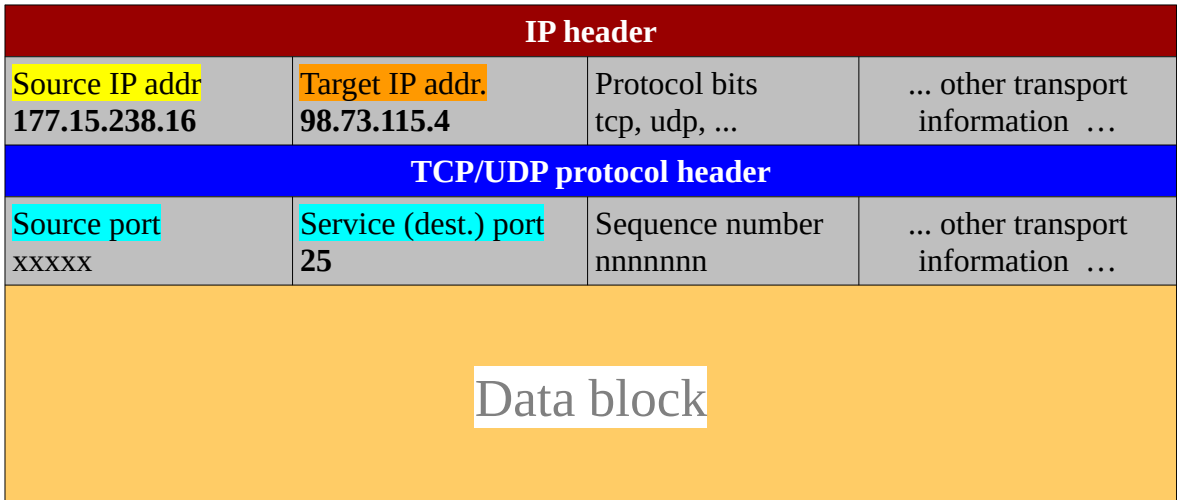

A usual , packet 'transferred by IP (, Internet Protocol') for IP V4 looks about like this ...

The information in the header of the packet is what the ,routing' deals with to take the ,data' to the 'service' for processing.

Firewalls in between use the header information to *allow* or *deny* the transport of a packet – that's all what a firewall does in principle.

So any incoming data packet identifies the 'requestor' by its '*source IP address*' and the '*service port*' classifies what the requestor is up to do on the target system.

By tracking the requestor's behavior it is possible to identify the requestor as a normal service user or as a ,burglar' or ,attacker' of the target system.

#### **Watcher - Master manual - Rev. 1.4**

# <span id="page-7-0"></span>**1.1 Why Watcher?**

There are already other 'Intrusion Detection Systems' (IDS) and 'Intrusion Prevention Systems' (IPS) in the field like '*Fail2Ban*', '*Snort*', '*Suricata*' and quite a couple of other solutions.

Why don't we just use them? The trouble is: 'integration' and fitness for the purpose.

We were not willing to integrate and maintain several different IDS/IPS systems for the main services that an '*exposed host*' is delivering to the open Internet.

These services are:

- Login services
- Mail Transport & Mailbox access services
- WEB services (http/https)

Those services run on some specific 'service ports' that must be open in the firewall for the purpose of the machine. Other service ports are **shut in the firewall anyway** and therefore there is **no need to deal with them at all** at the service level.

Watcher brings it to the point … since 'service related' **Watcher modules automatically track the log files in real-time** of only those services that are under attack by bandits on the Internet. And Watcher integrates this trilogy of scanners into a single framework – so there is no messing with a couple of different systems and tools.

- **Fail2ban** … only takes care of the 'login' services and so it is not sufficient on 'root servers' that also run mail transport, mailbox & WEB services.
- **Suricata** ... is more a full-fledged 'network traffic analyzer' than an IDS/IPS and is overkill for the purpose of protecting services that run over open service ports in the firewall.
- **Snort** … is meanwhile a commercial product and owned by *CISCO-Talos*. There is a 'community' edition available but this is restricted by a 'for personal use only' policy. Due to its age Snort is pretty much outdated.

### Indications of attacks can be **directly found in the service's log files** and there is **no need for 'scientific low-level network analysis'**.

For example, if a *Postfix MTA* complains in its log file with

#### "…: **connect from unknown[**<IP addr aa.bb.cc.dd>] …"

the situation is entirely clear. It says by the pattern '\: **connect from unknown\['**, that someone coming from a *NXdomain* (Non-eXistend domain; i.e. not known by any DNS) is trying do deliver a mail message across this MTA. But MTAs do not talk to NXdomains, since they are not 'open relays' to transport mail messages for any anonymous sender that comes along.

#### **Watcher - Master manual - <b>Rev.** 1.4

So a Watcher module related to a service just syncronously reads **in real-time** the logs of services straight from the system-logger.

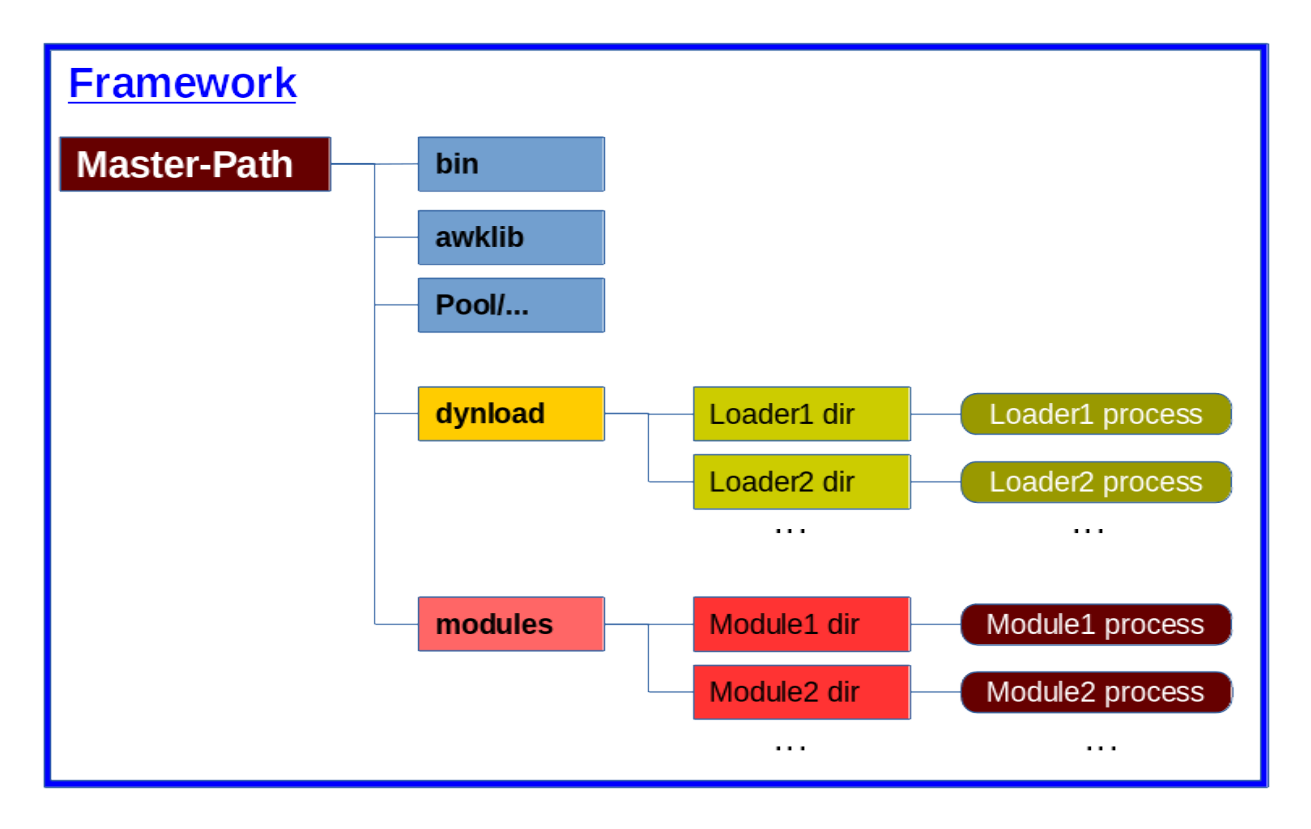

Each 'Module Process' is straight related to a so-called 'facility' of the system-logger to which the service delivers its log. Then the system-logger (*rsyslog* or *syslog-ng)* passes this log messages through a FIFO directly to the 'Module Process' of a Watcher module for determination and registration of an attacker in an exclusive database that results probably in a DROP in the firewall for an attacker, if a configurable limit of 'affairs' is reached.

So **Watcher integrates all 'scanners' (modules) into a single framework** and there is no need to operate and maintain a bunch of several different products.

# <span id="page-8-0"></span>**1.2 What's the audience for Watcher?**

Watcher is addressed to anyone who has to operate a **server on the open internet** these days as an '**exposed host**'. These are usually so-called '*root-servers*' and machines that are running in the DMZ of a data center.

In such a situation a server system is exposed to the access by anyone (i.e. any other system accessing the internet) which is essential for some services; e.g. Mail transport agents (MTAs like

#### **Watcher - Master manual - Rev. 1.4**

PostFix, Exim, Qmail,…), WEB services and last but not least 'console login' services to maintain and operate the own servers across the internet.

Companies and people that have rented a so-called 'root server' from a provider to hang out their business or organization domains to the open internet for presentation are facing the harsh winds that are going 'round on the open internet. SPAM, SCAM, break-in attempts and other kinds of attacks are instantly seen when the computer system is exposed to the open Internet.

# <span id="page-9-2"></span>**1.3 What does Watcher need?**

### <span id="page-9-1"></span>**1.3.1 Firewall**

Since Watcher is a '*subordinate firewall manager*' Watcher needs a flawlessly working firewall on the system. It is assumed that a firewall is already installed and running. The Prep routine will check this in the first stage of preparation and denies preparation of the Watcher framework if there is no suitable firewall installed and running.

A modern Linux kernel provides two different 'firewall systems':

- xtables …. maintained by iptables, ebtables, arptables & ipset
- nftables … maintained by 'NetFilter Tables' (NFT)

#### In Watcher Rev. 1.x series the 'traditional' **xtables kernel firewall** is supported, that is maintained by the *iptables* command, the *iptables-service* and the *ipset* tool.

(Watcher Rev. 2 will be fully based on 'nftables' that integrates IPV4 & IPV6, iptables, arptables, ebtables and ipset in a single framework that is maintained by the '*nft*' tool.)

Assure that iptables, iptables-services & ipset tools are installed and working flawlessly.

The **'firewalld' is not supported,** since 'firewalld' is just a PYTHON wrapper around the native 'nft' commands that maintain a *nftables* kernel firewall.

### <span id="page-9-0"></span>**1.3.2 System logger**

The Watcher modules **read the system logger output in real time** through exclusively assigned FIFOs ('named pipes'). This takes manual preparation of your system logger before any of the installed and activated modules can work. See the installation manual for modules on how the system logger (*rsyslog* or *syslog-ng*) must be prepared in order to work with Watcher modules properly.

# <span id="page-10-1"></span>**1.4 What does Watcher do?**

The Watcher master package provides the

- framework
- libraries (APIs for awk & bash)
- system determination and automatic preparation tasks
- start-up services

As that the Watcher master is the basis for operation and must be installed first of all.

Watcher modules automatically and dynamically track specific system logs on the system and determines the behavior of requestors. In this sense Watcher is an 'intrusion detection' system. But Watcher does not only detect burglars & attackers but takes measures against future attempts to keep the services free from defending themselves instead of doing their usual tasks. This leads to a much better performance of the services.

Watcher modules record every attempt of burglary & attack in a database and if a configurable maximum of attempts ('affairs' in Watcher's nomenclature) is reached the **modules puts a DROP into the firewall** and records this in the database as well.

There are several **watcher modules** in order to track the behavior of requestors on several different services.

- Console Logins (SSHD)
- Mail transport request to the MTA & Mail-box access services (POP, IMAP, ...)
- WEB server log scanner (integrated with release 1.3)
- Geo-Blocking dynloader & Geo-Tracking (pseudo-)module (new with release 1.4)

Ill-behavior of requestors is honored by a DROP in the firewall after some identified requests, that show hostility or pointlessness of a requestor. This way a requestor is blocked right at the , front door' and cannot pester a service with attacks; e.g. attempts of pushing SPAM through a mail server or gaining console access to the system.

# <span id="page-10-0"></span>**1.5 How does Watcher do this?**

At system start-up (or after reboot) the system starts the Watcher service (Master) which in turn **flushes the firewall within seconds** from several resources. Since revision 1.3 it takes not even a second.

#### **Watcher - Master manual - Rev. 1.4**

Watcher runs a master process and starts several modules for specific services.

- The WatchLG module tracks hostile login attempts.
- The WatchMX module tracks mail transport requests for signs of abuse and illegal access.
- The WatchMB (as a companion of WatchMX) tracks illegal access to the mail users' mailboxes or illegal mail transport request usually conducted by SPAMers.
- The GeoTrack (Pseudo-)module

Each module has its own database where all the illegal access attempts are stored during scanning of the requestor's behavior. So it is easily possible to restore the firewall with DROP information for IP addresses that were identified in the past as 'burglar', 'SPAMmer', 'attacker' a.s.o

The GeoTrack (pseudo) module even blocks complete subnets (CIDRs), if a country is on the list in the configured 'ZONES=...' variable.

On a running system it looks like this ...

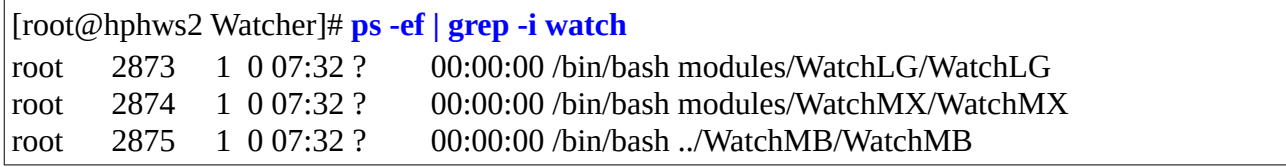

# <span id="page-11-0"></span>**1.6 How is Watcher constructed?**

#### **Philosophy**: KISS … Keep It Small & Simple.

Watcher avoids the use of any fancy programming languages or 3rd-party runtime environments and no compilation of source code is needed.

Watcher is **entirely based on 'onboard tools'** that any modern UNIX-like operating system provides anyway or that are publicly available as reliable OpenSource components.

Essentially Watcher uses GNU bash, GNU awk and relies on other GNU implementations of the UNIX tool-set (like GNU grep, etc.; 'coreutils' et al) that comes with every basic installation of a Linux system.

The Watcher development started in 2013 on an old SuSE 9.7 Linux system as a mere hack just to prevent break-in attempts to a rental 'root server' in a data center.

Later on Watcher **development continued on a CentOS system** (CentOS-6 in 2016 and since 2018 on CentOS-7) whereas CentOS is known for its "old-fashioned" orientation. "*Latest-is-greatest*" is

#### **Watcher - Master manual - <b>Rev.** 1.4

not the way of CentOS but *reliability, stability & maintainability*. So CentOS is often running with all tools at least one release level behind the actual releases .

By growing Watcher on such a basis it is pretty much guaranteed, that Watcher works just fine on newer systems like RHEL-8/CentOS-8 or even newer. This also keeps ways open to easily adapt Watcher to other Linux distributions (Debian, Ubuntu, ...) or even other operating systems (AIX, HPUX, Solaris, ...) for which GNU renditions of the UNIX tool-set are available. Revision 1.3 introduced extended to support for:

- SuSE Linux Enterprise Server (SLES) & openSuSE Leap
- Debian
- Ubuntu

# <span id="page-12-1"></span>**1.7 What's new in this revision??**

The previous release Watcher 1.3 completed the trilogy of modules by implementing the module "WB" for reacting on WEB server attacks.

# <span id="page-12-0"></span>**1.7.1 Geo-Blocking & Geo-Tracking**

Watcher revision 1.4 drops-in geo-blocking & geo-tracking.

The experience shows, that over 60% of all attacks are coming from Russia & China. Blocking such countries by DROPs in the firewall can increase the effectivity of attack suppression to a level of 95%.

# <span id="page-13-2"></span>**2 Overview**

# <span id="page-13-1"></span>**2.1 Overall architecture**

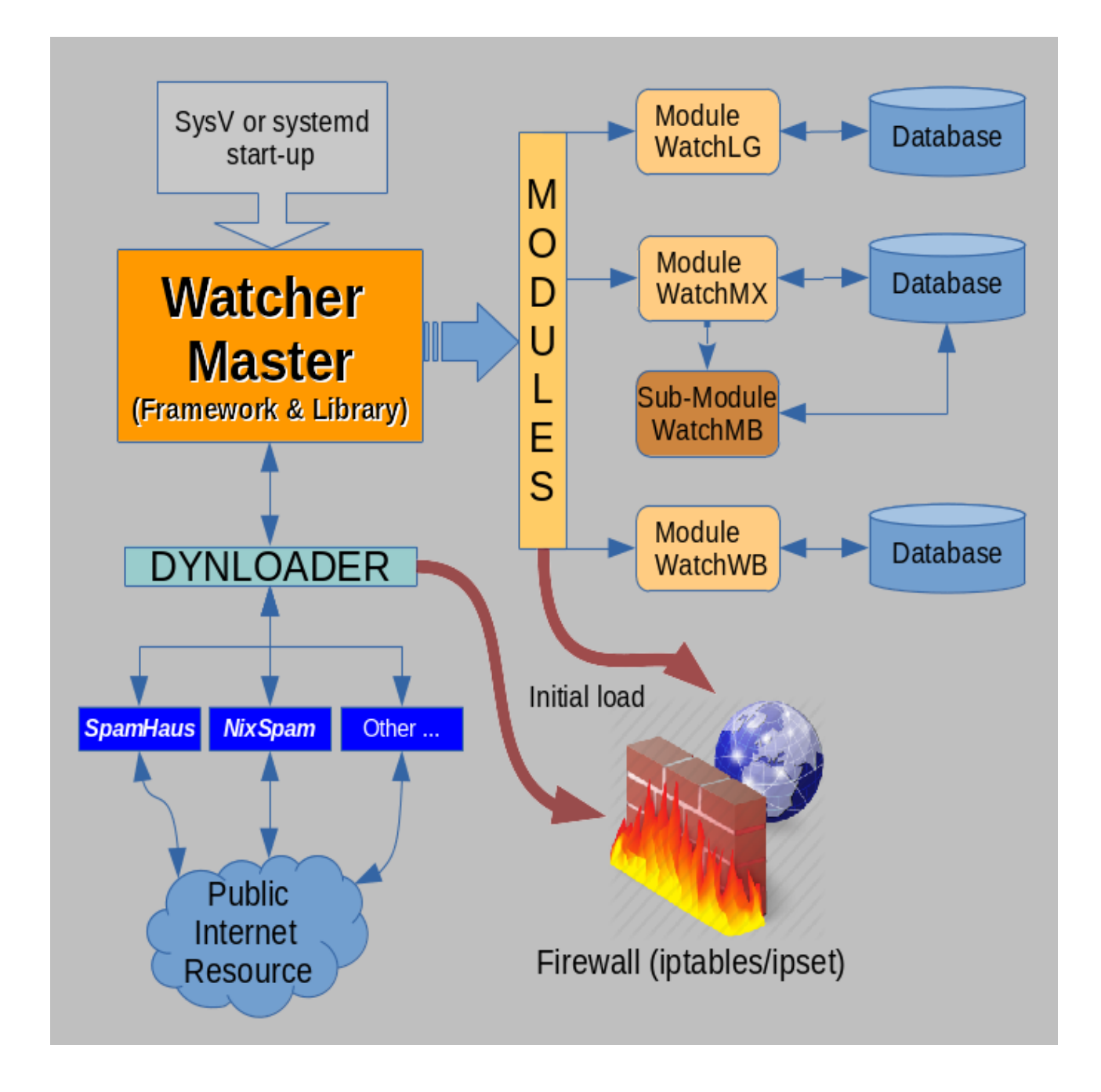

# <span id="page-13-0"></span>**2.2 Watcher master**

The 'Watcher master' provides the **framework and library** for other components like 'dynamic loaders' (dynloader) and 'modules' that address specific services on a particular server system. It

Watcher Master 1.4 Page 14 of 46

#### **Watcher - Master manual - <b>Rev.** 1.4

acts as a 'one-shot' service for the initial load of the firewall at system startup or after reboot and then dies.

The watcher master gets started by the operating system if it is enabled as a service.

In turn the master starts the configured modules as these are enabled in the *watcher.conf* configuration file if these dynloaders or modules are installed at all.

The master process does **not** use a database.

In the first place Watcher master provides global 'blacklist' & 'whitelist' files that are maintained manually and provides a **local blacklist** for IP addresses and complete networks (CIDR format) that are to be DROPed consequently because of known ill-behavior.

In addition the master provides mechanisms to request DROP lists from global resources (like **SpamHaus** or **NixSPAM**, etc.). Such programs are called 'dynamic loaders' (DynLoader)

In principal the Watcher master can run without any modules using only its own static blacklisting and the worked out information from common/external resources.

But with installed modules the tracking of burglars, attempts of system abuses & attacks gets **fully dynamic**.

# <span id="page-15-1"></span>**2.3 Watcher modules**

The Watcher modules are the real work horses in the Watcher system.

Modules are autonomous processes that get started and stopped by the Watcher master service. Once started they **run independently** in the Watcher framework and can even restart themselves if they crash for some reason that occurred.

Modules provide:

- **Real-time intrusion detection & prevention**
- Storage of their information in **exclusive databases** (sqlite3) for fast retrieval and update (instead of linear file searches that turn out getting slower-and-slower as data grows)
- **Statistic reports** to get measurement data of the efficiency of the measures
- Self-cleaning through automatic housekeeping of the databases through **database expiration.**
- Autonomous feed of the firewall with DROPs.
- **Autonomous logging** and **extended tracing for the intrusion detection**.

For a detailed explanation of the Watcher modules see the separate "**Watcher modules manual".**

# <span id="page-15-0"></span>**2.4 Dynloaders**

Dynamic loaders (dynloaders) are specific programs that can fetch information from **external resources**. These 'external resources' can be anything: local files, lists from the Internet, etc.

See the section for dynloaders in [36](#page-35-0)

# <span id="page-16-4"></span>**3 Installating Watcher**

The watcher service takes some basic system resources so that it can work.

In its **preparation routine** *./Prep* it checks whether the needed system components are present and automatically creates a '*system.conf*' file that adapts and explains the system to the Watcher master, the dynloaders, the modules and the utility programs.

# <span id="page-16-3"></span>**3.1 Pre-installation considerations**

# <span id="page-16-0"></span>**3.1.1 Turning off SELINUX**

On a 'root-server' or datacenter server in the DMZ there are usually no users but the 'super user' allowed and/or registered. Having SELINUX enabled does more harm than it does any good in such a situation where no non-privileged users are connecting the system. For instance, SELINUX rules forbid the system logger to write log files outside of /var/log/... and on ORACLE Linux it was found, that creating 'named pipes' (FIFOs) where they are needed was forbidden. Turning SELINUX 'off' solves all this.

Edit the file /etc/selinux/conf and change:

SELINUX=disabled

Then reboot the system before you continue.

# <span id="page-16-2"></span>**3.1.2 Switching to syslog-ng**

Practically all linux distributions come usually with 'rsyslog' installed as the standard system logger. But experience showed, that 'rsyslog' has its flaws which are not acceptable:

- hanging FIFOs
- redundant criss-cross logging to several log files for log streams from the WEB module's

After switching to 'syslog-ng' all these quirks were gone and configuring works far better as 'syslog-ng' is smarter and excellently documented.

So it is recommended to replace 'rsyslog' with 'syslog-ng' (OCE; Open Community Edition) which is fairly easy to accomplish. See the section 'Configure the system logger' for details.

# <span id="page-16-1"></span>**3.2 Install path & unpacking**

Before the Watcher master package is unpacked a choice must be made where to locate and unpack the package. The Watcher system can run from any path you like.

Good choices are:

- */opt/…*
- */usr/local/…*

**Watcher - Master manual - Rev. 1.4**

• /root/bin/... (or just /root/...); provided your root filesystem is not short of disk space.

A Watcher system that ran for some time consumes about 100-120MB. The most filesystem consumption comes from module databases and the \*.trace files of the modules that live directly in the module path. So calculating ~200-250MB of filespace is a good choice to be prepared of future extensions; e.g. if you plan to roll your own dynloader.

The master package unpacks to a relative path '*Watcher/...*" and all Watcher packages (master & modules) are stored in simple '\*.tar' files. To unpack the package file just type:

**# tar xvf <package>.tar**

To continue installation change to the installation directory with:

<span id="page-17-0"></span># **cd Watcher**

# **3.3 Preparation**

In the installation directory (master path) you will find a program named *Prep*

The PREP script will handle a big part of the installation tasks for you.

- It check the platform on which it is running: RedHat, SuSE, Debian/Ubuntu ...
- It checks for needed programs which the watcher modules, dynloaders and utility programs depend on
- Places a start-up script in /etc/init.d/... and/or systemd configuration and enables the 'auto start' of the watcher service (master)

Just go to the installation directory (MASTER\_PATH) and type in:

#### **./Prep [ENTER]**

'*Prep*' itself is started with a so-called 'she-bang' (#!) to the GNU bash normally found in */bin/bash.*

If there is no GNU bash installed on your system 'Prep' fails with an error message from the shell that you are using:

#### **(your shell) ./Prep: /bin/bash: bad interpreter: No such file or directory**

If this should happen install a GNU bash V3.x or newer on the system which is **absolutely essential**. Not even '*Prep*' can start without.

If 'Prep' detects other missing things it will tell you and the missing things must be installed on the system before *Prep* will continue with further preparation for the Watcher framework.

If the check for needed tools passed successfully then *Prep* continues with the preparation of the startup in /*etc/init.d* and prepares the Watcher startup in traditional SysV manner. When it detects a systemd-style startup concept on the system a 'watcher.service' file will be also installed in */usr/lib/systemd/system/watcher.service.*

# <span id="page-18-1"></span>**3.3.1 Needed programs**

#### **Absolutely essential:**

- GNU bash V4 or newer
- GNU awk V4 or newer
- GNU grep V2.2 or newer

#### **Additionally needed**:

- 'iptables' & iptables-services
- 'ipset' (essential since Watcher 1.3)
- 'ipcalc' for validation of IP addresses (not available on Debian-like systems; e.g. Ubuntu)
- 'realpath' since all Watcher components check WHERE they are running and determine their own file position and name for identification in log-files and such.
- 'sqlite3' if any of the **modules** is in use; the watcher-master itself does not need a database
- $\bullet$  … also …
- 'at' for the auto-restart after a module runs into a crash
- 'bc' for some floating-point calculations; e.g. for tools like *Watcher-Report*, *Procrate*, etc.

# <span id="page-18-0"></span>**3.3.2 Toolpath**

Some of the tools that come with the Watcher master or the modules symlink themselves to the path provided by the TOOLS\_LINK variable defined in watcher.conf */usr/local/sbin* to be widely available.

```
[root@vmd28527 Watcher]# ls -l /usr/local/sbin/
total 8
lrwxrwxrwx 1 root root 28 Nov 17 10:28 Freeme -> /root/bin/Watcher/bin/freeme
lrwxrwxrwx 1 root root 44 Nov 17 10:28 LGinjector -> /root/bin/Watcher/modules/WatchLG/LGinjector
lrwxrwxrwx 1 root root 44 Nov 17 10:28 MXinjector -> /root/bin/Watcher/modules/WatchMX/Mxinjector
```
To easily access these tools the PATH variable can be extended in the superuser's .profile, .bash\_profile or the ./bashrc file:

#### **export PATH=/usr/local/sbin:\$PATH**

### This way all the Watcher tools are generally available from \$TOOLPATH.

Note, that you must log-out and log-in again after such a change to your PATH variable.

# <span id="page-19-2"></span>**4 Operation Manual**

# <span id="page-19-1"></span>**4.1 Watcher master operation**

# <span id="page-19-0"></span>**4.1.1 Starting and stopping the watcher service**

```
[root@hphws2 etc]# service watcher start
Starting service watcher: 
Watcher V1.3 ... Running on centos 7
Language en_US.UTF-8, LC_ALL: en_US.UTF-8
Watcher-ramdisk on /root/bin/Watcher-1.3/Pool … size=20480k)
Present DynLoaders: nixspam spamhaus 
Present Modules : WatchLG WatchMB WatchMX
Loading firewall ...
      Took 0.6890 seconds
      for 16038 total firewall DROPs
      Loadrate: 23277 DROPs per second
Starting module WatchLG ...
Starting module WatchMX ...
Starting module WatchWB ...
Installed modules: WatchLG WatchMX WatchWB
[OK]
```
Possible options are:

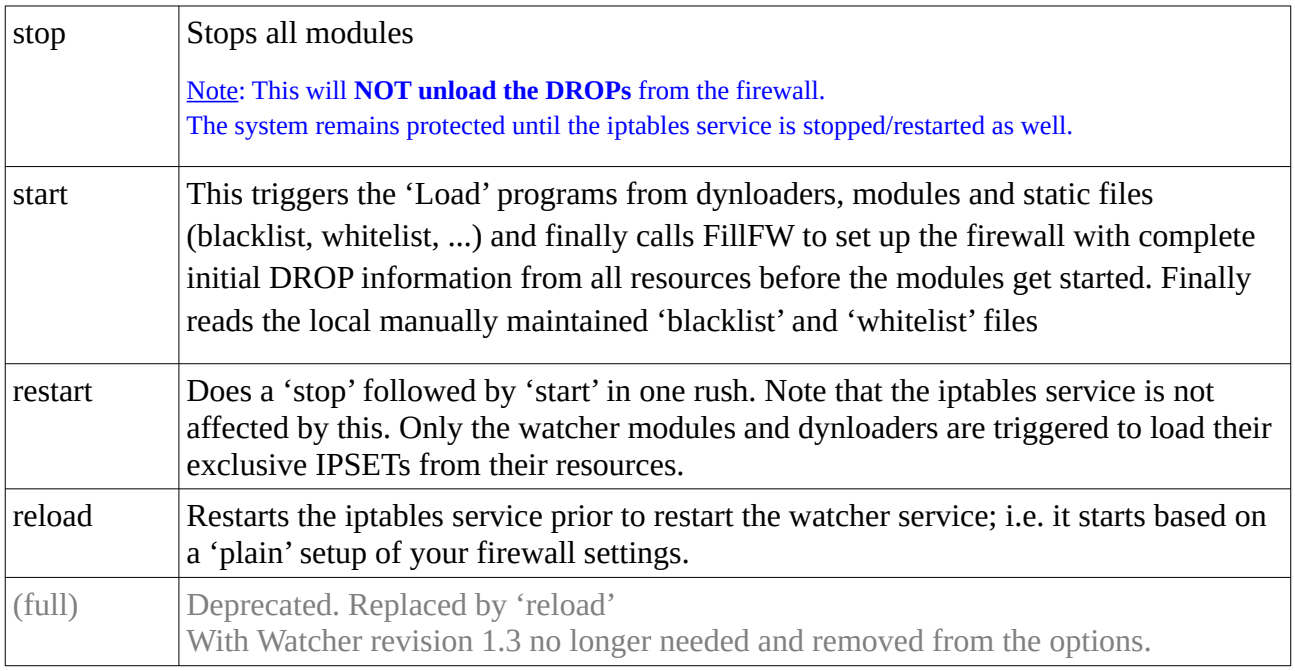

#### **Watcher - Master manual - <b>Rev.** 1.4

If your particular system has a systemd-style startup system the 'systemctl' command might be used to control the Watcher startup:

**# systemctl <option> watcher**

The difference is, that all output from *systemctl* goes to the /*var/*log/messages log file and the command operates otherwise quiet unlike the 'service' command that reports pretty verbose and detailed.

# <span id="page-20-0"></span>**4.1.2 Maintaining static lists (blacklist, whitelist)**

In order to provide individual lists of IP addresses the Watcher master directory (\$MASTER\_PATH) holds files for blacklisting and whitelisting; namely: '*blacklist*' and '*whitelist*'

The format of this files is as follows:

```
#comment
<tabs/blanks/newlines>
<tabs/blanks> #comment
<IP addr or CIDR>
<IP addr or CIDR> #comment
(… and so on ...)
```
- Everthing after a '#' is ignored
- Comments can be indented by tabs & blanks (e.g. for section headings in complex files)
- Empty lines are ignored
- Data lines with single IP addresses or CIDRs are taken from the first column.

A comment may follow separated by tab and/or blank characters

See the 'blacklist' & 'whitelist' \*-sample files in the \$MASTER\_PATH.

As a minimum there should be at least a whitelist file named 'whitelist' present with your essential addresses provided.

```
[root@vmd28527 Watcher]# cat whitelist
<your host IP here> # This host
127.0.0.1 # This localhost
10.0.0.0/8 # This VPN
```
This will prevent getting locked-out by the firewall on your own addresses.

If you have made changes to the 'blacklist' and/or 'whitelist' file(s) restart the watcher service.

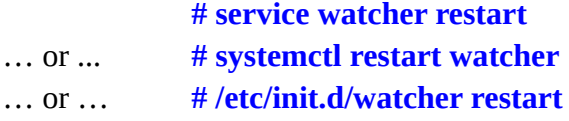

(the latter gets you a full output of the start-up script)

# <span id="page-22-1"></span>**5 Common framework features**

# <span id="page-22-0"></span>**5.1 Logging & Tracing**

Watcher has its own log format for writing log & trace files.

The timestamp in log & trace files has ISO format with milliseconds prepended on a log line followed by the origin and PID of the logging instance.

2023-07-31T11:28:31.414 <origin>[<pid>]: <original log line>

This format is defined by the log(), clog() and trace() functions in *common.bashlib* which is sourced by every program, dynloader or module in the Watcher framework.

(excerpt from common.bashlib)

```
# log simple
log() {
         printf "%-18s %-s[%d]: %s\n" "`date +%Y-%m-%dT%T.%3N`" "$ME" "$$" "$*" >> $LOG
}
#
# Columized log 
# 4 columns: 10,10,15,rest
#
clog() {
         printf "%-18s %-s[%d]: %-10s %-10s %-15s %s\n" "`date +%Y-%m-%dT%T.%3N`" "$ME" "$$" "$1" 
"$2" "$3" "$4" >> $LOG
}
…
trace() {
         if [ ! -z "$TRACE" ]
         then echo "`date +%Y-%m-%dT%T.%3N` $ME[$$]: $*" >> $ME.trace
         fi
}
```
The clog() function is only used to write the log files in /*va*r/log/Watch*XX*.log to get a nicer tabular output for the essential event information from modules.

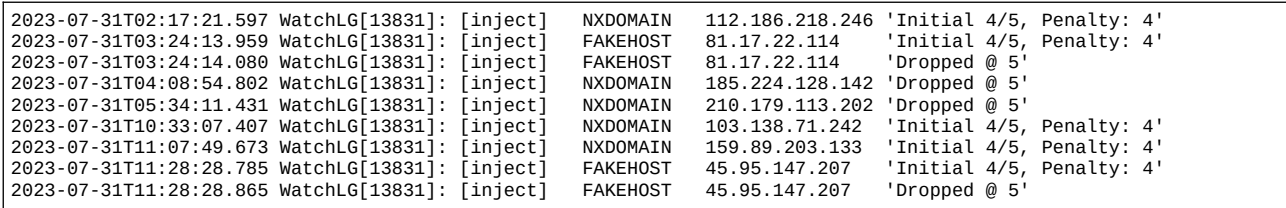

The trace() function outputs the entire log line as it was provided by the system-logger.

```
2023-07-31T11:28:28.726 WatchLG[13831]: [Loop: 1829] 'Jul 31 11:28:28 vmd28527 sshd[29371]: Address
45.95.147.207 maps to host0.ennsdomains.com, but this does not map back to the address - POSSIBLE 
BREAK-IN ATTEMPT!'
2023-07-31T11:28:28.729 WatchLG[13831]: [inject] Triggered by rule ['BREAK-IN'] 'POSSIBLE BREAK-IN 
ATTEMPT'
2023-07-31T11:28:28.765 WatchLG[13831]: [inject] FAKEHOST 45.95.147.207 Port: 
2023-07-31T11:28:28.787 WatchLG[13831]: [inject] FAKEHOST 45.95.147.207 'Initial 4/5, Penalty: 4'
2023-07-31T11:28:28.790 WatchLG[13831]: [inject] Finished for rule ['BREAK-IN'], 73/60 ms
```
The related time zone of the Watcher timestamps is that, which is defined for your individual operating system; i.e. *localtime* in your time zone.

# <span id="page-23-0"></span>**5.2 Debugging aid**

All programs, dynloaders and modules have debugging information in the preamble of the code straight after the shebang:

```
#!/bin/bash
if [ "$1" == '<mark>debug</mark>' ]; then set -x; shift; fi
if \int "$1" == \frac{debug2}{i} ; then set -xvT; shift; fi
(rest of the program code)
```
So in case of any troubles you may start a program (tool or dynloader) with either '*debug*' or '*debug2*' as the first argument after the program name:

<program> debug (arguments, if any) <program> debug2 (arguments, if any)

With 'debug2' function calls are traced as well.

Example:

```
[root@vmd28527 nixspam]# . Dynload nixspam
/root/bin/Watcher-1.4/dynload/nixspam
[root@vmd28527 nixspam]# ./nixspam debug2
```
This will output the entire run (including all sourced components and function calls) to your console.

Watcher **- Master Manual - Community** - Master Manual - **FIDRAFT** 

# <span id="page-24-0"></span>**5.3 Runtime IPsets**

Dynloaders and modules create their IPsets on-the-fly through their '*Load routine*' which the watcher service **calls once during service start**.

In case of a module the '*Load routine*' is a symbolic link to a special program called *LoadXX* that knows hows to retrieve the DROP information from the modules's database and how to convert the data into a '*ipset.Loadfile-\$ME-DB*', that is in turn placed in the pool directory (\$POOL).

```
[root@vmd28527 Watcher-1.4]# . Module lg
/root/bin/Watcher-1.4/modules/WatchLG
[root@vmd28527 WatchLG]# ls Load*
Load LoadLG 
[root@vmd28527 WatchLG]# ls -l Load*
lrwxrwxrwx 1 root root 6 May 1 21:03 Load -> LoadLG
-rwxr-xr-x 1 root root 1253 Jun 14 11:59 LoadLG
```
In case of a dynloader the 'Load routine' is a symbolic link as well but to the main program of the dynloader.

```
[root@vmd28527 WatchLG]# . Dynload spamhaus
/root/bin/Watcher-1.4/dynload/spamhaus
[root@vmd28527 spamhaus]# ls -l Load*
lrwxrwxrwx 1 root root 8 May 1 21:03 Load -> spamhaus
```
The static and manually maintained 'blacklist' and 'whitelist' files are (re)loaded by the Watcher toolbox commands 'Blacklist' and 'Whitelist', that are called during service startup.

```
[root@vmd28527 Watcher-1.4]# ipset -n list
WatchLG-DB
WatchMX-DB
WatchWB-DB
GeoTrack-DB
spamhaus
nixspam
geo-cn
geo-ru
…
hijackers
blacklist
whitelist
tarpit
custody
validate
```
###

Modules reflect the attackers history stored in their databases in IPsets named 'Watch*XX*-DB'. These IPsets are loaded by the 'Load' routine of the watcher service and **never change at runtime** afterwards. The same applies for the (pseudo-)module GeoTrack.

#### **At runtime only the 'tarpit' and 'custody' IPsets are used by modules and change.**

The 'validate' IPset is a special case for systems, that do not have a decent 'ipcalc' command which can validate an IP address like the *ipcalc* command in RHEL-style systems.

## <span id="page-25-0"></span>**5.3.1 The 'tarpit' set**

The 'tarpit' IPset is a *timed ipset* in the firewall with a DROP target.

It is the most important IPset in the Watcher frame work, since it provides **the means against (D)DOS attacks.** [(distributed) denial of service attacks]

It takes a timeout value on assignment of an IP address, that is counted down from the moment of assignment until it is zero. If zero is reached, the entry will be removed from the IPset and an incoming IP address will be accepted by the firewall again. So the **tarpit IPset is self-cleaning.**

The regular modules (Watch*<XX>*) use the tarpit IPset in their *Initial* & *Count* section of the log scanner for each affair, that a suspected IP address has caused with its attempt to access your server system until the counted number of affairs exceeds the configured MAX\_AFFAIRS for the module.

The timeout value is logarithmic by 'power of 2' and calculated in the module code as:

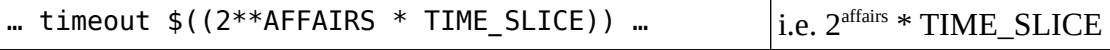

This means, that with each affair the timeout value doubles; i.e. TIME\_SLICE is multiplied by 2, 4, 8, 16, 32 with increasing affairs of an IP address.

```
[root@vmd28527 WatchWB]# ipset -t list tarpit
Name: tarpit
Type: hash:ip
Revision: 4
Header: family inet hashsize 1024 maxelem 65536 timeout 60 comment
Size in memory: 11808
References: 2
Number of entries: 7
```
[Note: Without '-t' (terse mode) a complete list of 'Members' in the IPset is shown as well and the comment shows you the remaining timeout in seconds, the module type and the affair count of the bandit.]

Also note, that the type of the 'tarpit' IP set is 'hash:ip'. This means, that the 'tarpit' IPset can only take single IP addresses. This is just in case to block a supposedly attacking IP address in a timely manner.

Watcher **- Master Manual - Community** - Master Manual - **FIDRAFT** 

# <span id="page-26-1"></span>**5.3.2 The 'custody' set**

The 'custody' IPset is the **final destination for malicious IP addresses**, that have exceeded their affair counter in a module's database beyond the MAX\_AFFAIRS value that is configured in the modules configuration file.

Unlike the 'tarpit' IPset where the entries timeout after a while the 'custody' IPset keeps the bandits firmly in custody as the name implies; i.e. attacking IP addresses are kept 'in jail' after the module has registered the bandit in its database with a 'DROP' state and the bandit dares to reoccur.

The trace output of the module's injector (inject function of the module) reports this as:

```
… : [inject] DROPed culprit <IPADDR> re-occured ... taken into custody
```
The 'custody' IP set is **not normally self-cleaning**, since bandits gather with time (weeks, months, ...)

You may check the filling state of the IPset with the *ipset* command once in a while:

```
[root@vmd28527 WatchWB]# ipset -t list custody
Name: custody
Type: hash:net
Revision: 6
Header: family inet hashsize 1024 maxelem 65536 comment
Size in memory: 1385
References: 2
Number of entries: 8
```
[Note: Without '-t' (terse mode) a complete list of 'Members' in the IPset is shown as well and the comment shows you the module type and the affair count of the bandit.]

If you see 'Number of entries:' being several thousands after some time (weeks, months,…) you can simply 'reload' the watcher service with "# service watcher reload". This will clear the 'custody' IPset and all dropped bandits can be found in the Watch*XX*-DB ipset after the IPsets were reloaded by the 'Load' phase of the watcher reload.

Note also, that the type of the 'custody' IPset is 'hash:net'. This means, that an entry in the custody IPset can be an entire subnet in CIDR format and not just a single IP address like in the 'tarpit' IPset.

# <span id="page-26-0"></span>**5.3.3 The 'validate' (pseudo-)set**

The 'validate' IPset is a pseudo IPset, that is not linked with any firewall chain.

It is a timed IPset with a fixed timeout value of just 1 second.

Its only purpose is - as the name implies – to validate an IPV4 address and reply the return code of a 'blind assignment'.

Since the *ipset* command validates supplied IP addresses on the 'add' sub-command the pseudo IPset 'validate' is provided.

The return code on a 'blind assignment' is not equal '0', if the IP address is invalid:

```
[root@vmd28527 WatchLG]# ipset -q add validate 277.1.2.3; echo $?
1
[root@vmd28527 WatchLG]# ipset -q add validate 177.1.2.3; echo $?
0
```
This is chiefly needed for DEBIAN-ish Linux distributions (Debian, Ubuntu, …), that do not have a *ipcalc* command which can do IP address validation.

Second, IP address validation is essentially needed as plausibility check for manually typed-in IP addresses. This is the case for the 'emergency injectors' of modules:

- LGinjector
- MXinjector
- WBinjector

These know how to write the particular database of a module and allow manual input of an IP address on the command line:

#### *XX*injector IP\_addr tag

Then an entry is made to the module's database and the questionable IP address is straight injected into the 'custody' IPset.

# <span id="page-28-2"></span>**6 Appendix A - Additional information**

# <span id="page-28-1"></span>**6.1 Watcher directory structure**

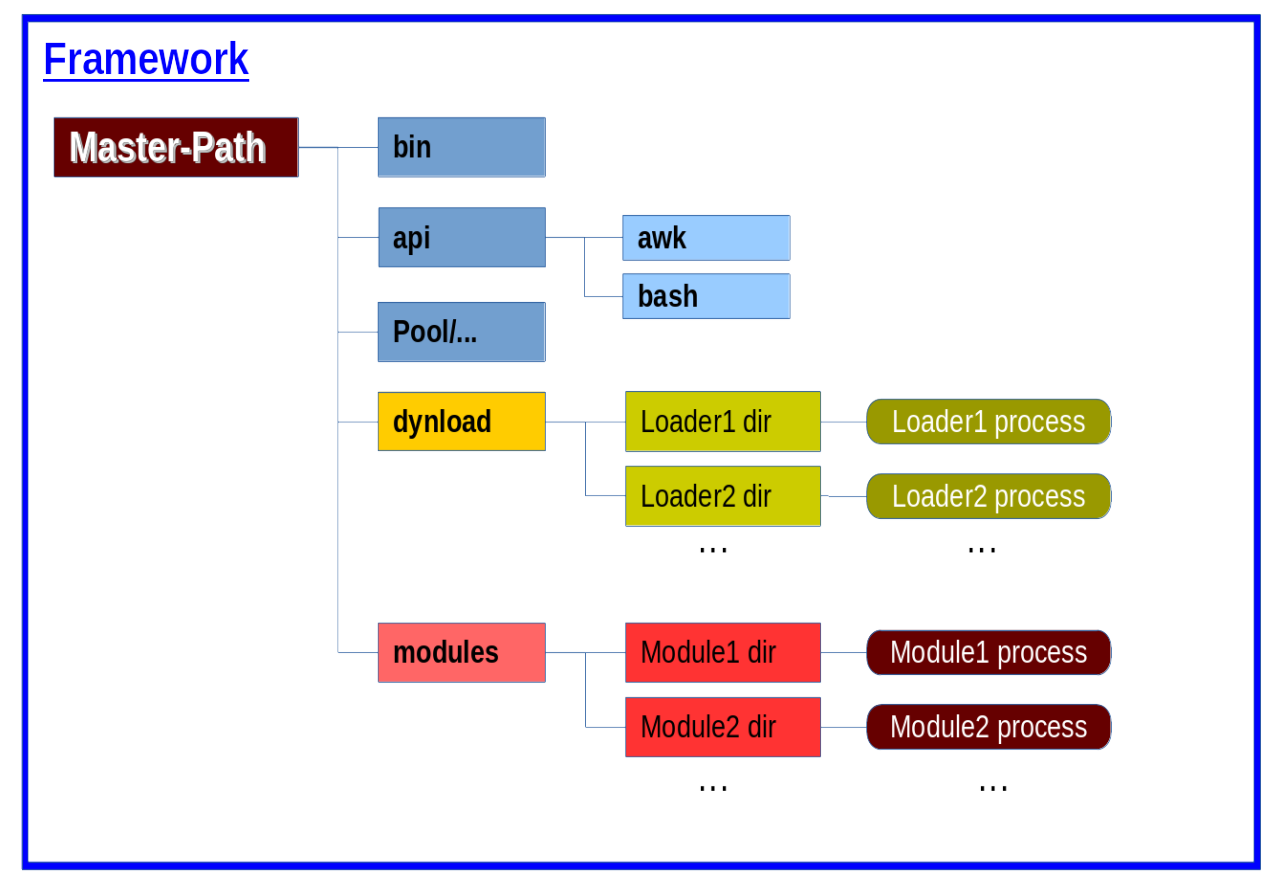

Seen from a loader or module process the Master-Path is always 2 levels up; i.e.: ../../

# <span id="page-28-0"></span>**6.2 Watcher Toolbox**

In \$MASTER\_PATH/bin the Watcher framework provides a couple of handy tools. These tools are symlinked to a common path that is usualy in your PATH variable (default /usr/local/sbin defined by TOOLS\_LINK in watcher.conf). The configuration variable TOOLS (also in watcher.conf) defines a list of programs to be provided in \$TOOLS\_LINK. Watcher automatically symlinks all the configured tools to the TOOLS\_LINK directory when it (re)starts.

Note that all Watcher tools are starting with an uppercase letter.

# <span id="page-29-4"></span>**6.2.1 Informational commands**

#### <span id="page-29-5"></span>*6.2.1.1 Trace*

```
Trace [LG|MX|MB|WB|GE]
Trace [lg|mx|mb|wb|ge]
```
The 'Trace' command directly shows the module's trace file of choice. You don't have to go to the module's path or have to type in the module's trace file path.

### <span id="page-29-3"></span>*6.2.1.2 Watcher-Report*

#### **Watcher-Report (no parameters)**

Watcher-Report prints out a list with the current filling state of IPSETs, databases and contribution by dynloaders.

### <span id="page-29-2"></span>**6.2.2 Firewall commands**

#### *6.2.2.1 Blacklist*

<span id="page-29-1"></span>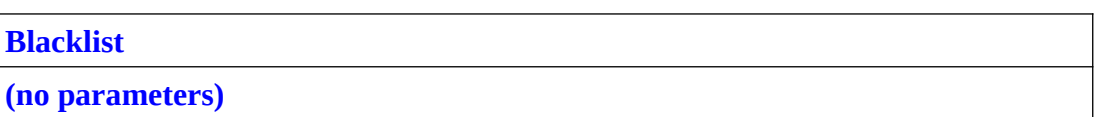

Will reload the IPSET 'blacklist' with changes of the manually maintained 'blacklist' file in MASTER\_PATH' file after changes.

Call this command after you have made changes to the 'blacklist' file in \$MASTER\_PATH

See also 'Whitelist'

#### *6.2.2.2 Whitelist*

<span id="page-29-0"></span>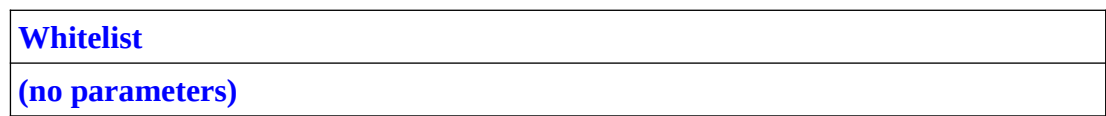

Will reload the IPSET 'whitelist' with changes of the manually maintained 'whitelist' file in MASTER\_PATH' file after changes.

Call this command after you have made changes to the 'whitelist' file in MASTER\_PATH

See also 'Blacklist'

# <span id="page-30-0"></span>**6.2.3 Measuring commands**

### *6.2.3.1 Attackrate (experimental)*

<span id="page-30-4"></span>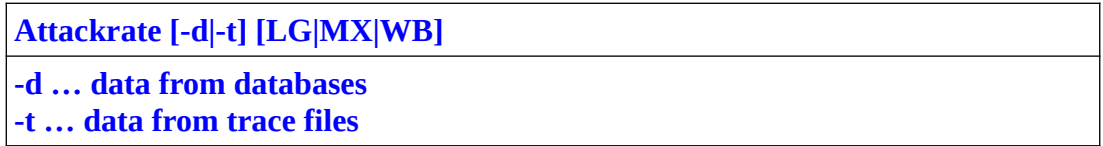

Evaluates the minimum, maximum, average & median of 'time between attacks' to a service. This shows the efficiency of a Watcher module.

At the beginning of using Watcher the attack rate might be high (short times between attacks). With time (days, weeks, months) this time will increase from milliseconds to some minutes or probably several hours, since more-and-more attackers get a DROP in the firewall and cannot even see your server anymore.

### *6.2.3.2 Procrate*

<span id="page-30-3"></span>**Procrate [LG|MX|MB|WB|GE] Procrate [lg|mx|mb|wb|ge]**

Gives you some performance information about the 'processing rate' of a Watcher module. Note that Procrate collects the data from already 'log rotated' trace files by searching for lines 'Finished for rule ...' and then picks the processing times from the line end to calculate the minimum, maximum, average & median from the collected data.

# <span id="page-30-2"></span>**6.2.4 Navigation commands**

Navigation commands are used in two flavours:

- info
- jump

Calling these by their simple name shows the information about the requested item; i.e. calling 'Masterpath' will show the contents of the internal \$MASTER\_PATH variable

If sourced as '. Masterpath' the command does a real 'cd' to the information shown when called in 'info' mode. This is because all navigation commands do a 'cd <info output>' as the last statement. But a 'cd' in a script file does not affect your interactive shell. This is why command must be sourced into your interactive shell for a jump to the target directory.

#### *6.2.4.1 Masterpath*

<span id="page-30-1"></span>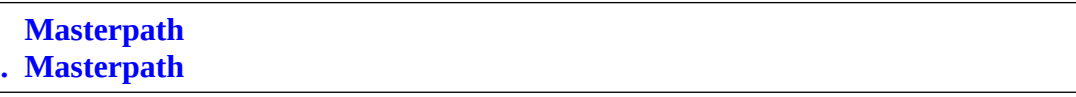

(no parameters)

Without an argument prints the \$MASTER\_PATH variable. So "ls `Masterpath`" shows all files in the MASTER\_PATH directory directly.

When sourced as '. Masterpath' brings you directly to the MASTER\_PATH. So it is shorthand for: "cd `Masterpath`"

## *6.2.4.2 Module*

<span id="page-31-2"></span> **Module [LG|MB|MX|WB|GE] / [lg|mb|mx|wb|ge] . Module [LG|MB|MX|WB|GE] / [lg|mb|mx|wb|ge]**

Parameter is the module token in any case

Without a parameter returns a list of modules that are present (existing module directories) in the module path \$MASTER\_PATH/modules

When sourced as '. Module  $\langle$  parm>' it does a real jump to the selected module path specified by  $<$ parm $>$ 

Instead of a module token (LG,MB,MX,WB,GE) you can specify any of the real module directory names that will be returned, if the program is called without a parameter; i.e. 'Module GeoTrack' will work as well.

### *6.2.4.3 Dynload*

<span id="page-31-1"></span>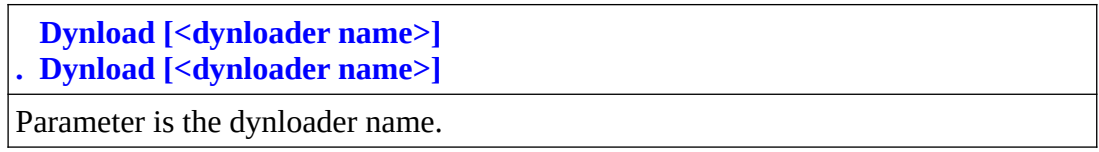

Without any parameter shows a list of available dynloaders in \$MASTER\_PATH/dynload.

Specify a dynloader name to check for the dynloader path.

For a real jump to the dynloader path source the program by prepending a '. < space > ' on the commandline.

A "cd **`**Dynload *<dynloader name>*`" works as well to jump to the dynloader path.

### *6.2.4.4 Rules*

<span id="page-31-0"></span> **Rules [LG|MB|MX|WB] / [lg|mb|mx|wb]**

**. Rules [LG|MB|MX|WB|GE] / [lg|mb|mx|wb|ge]**

Parameter is the module token.

Check existence of the '../*rules*' directory of a module or jump to it.

Without a parameter returns a list of modules that are present (existing module directories) in the module path \$MASTER\_PATH/<module> that have a '../*rules*' sub-directory.

For a real jump to the rules path of the module prepend a '.<space>' on the commandline.

A "cd **`**Rules *<module name>*`" works as well to jump to the '../*rules*' path of the module

### <span id="page-32-2"></span>**6.2.5 Other commands**

#### *6.2.5.1 Freeme*

<span id="page-32-1"></span>Freeme [IP addr]

'Freeme' is part of the '**self-lockout prevention**' feature.

Without an argument removes the IP address of your home or office router that your ISP has assigned to you from all databases, DB-ipsets & and the 'custody' ipset.

If an IP address is given it does the same for the specified IP address; i.e. it removes this IP address from all module databases and IPSETs.

#### *6.2.5.2 MyFritzbox*

<span id="page-32-0"></span>**MyFritzBox [-v]**

This command is part of the '**self-lockout prevention**' feature. It is only applicable for users with a *FritzBox* router at home or in the office.

FritzBox users must have registered their router at AVM in the 'myfritz.net' where they get their 'box ID code'.

The 'box ID code' then must be placed in '/root/.BoxID' as the plain address on a single line as it was assigned by AVM. e.g. *xyzabc4711blablup0815.myfritz.net*

After editing this file set the access mode to '600' and owner 'root.root'

**# chmod 600 /root/.BoxID**

Watcher Master 1.4 Page 33 of 46

**# chown root.root /root/.BoxID # ls -l ~/.BoxID -rw------- 1 root root 29 Jul 12 2021 /root/.BoxID**

The result of calling the program is the current plain IP address of your router and will be written to /var/log/DYN\_IP for reference of the Watcher modules in order to accomplish the '**self-lockout prevention**'

With the '-v' option the result is also printed to the display.

For more details see the section 'Self-lockout prevention' in the modules documantation.

#### *6.2.5.3 MyRouter*

<span id="page-33-1"></span>**MyRouter [-v]**

This command is part of the '**self-lockout prevention**' feature.

This is for users with a *generic* router (other than a registered FritzBox) at home or in the office.

In order to have the command work properly you must first register the router with a 'dynamic DNS provider'.

The *MyRouter* command is used to determine the IP address of generic routers at home or in the office and it works for *FritzBox* routers as well.

Then configure the provider relation in the common.conf file in the Watcher MASTER\_PATH like: **DYN\_PROVIDER=ddnss.de DYN\_ADDRESS=itcomserve.ddnss.de**

The MyRouter command will then request the IP address of your router, that has the FQDN specified in \$DYN\_ADDRESS.

The result is stored in /var/log/DYN\_IP to be referred to by the Watcher module(s) for 'self-lockout prevention'.

With the '-v' option the result is also printed to the display.

For details see the section 'Self-lockout prevention' in the module documentation.

#### *6.2.5.4 Refresh*

<span id="page-33-0"></span>**Refresh LG|MB|MX|WB** (any case)

Reload the rules and superflous map for a module specified by the module token.

Watcher Master 1.4 Page 34 of 46

Beginning with Watcher 1.4 it is no longer needed to restart the entire watcher services, if changes were made to rule files and/or the 'superflous map'.

The *Refresh* command will rebuild a new 'filter' function from the active rules of a module and the loads the new filter function into the running Watcher module on-the-fly by sending a HUP signal to the module process.

```
trap refresh HP HUP \# React on a 'HUP' for the filter refresh
⁞
refresh() {
local funtag="[${FUNCNAME[0]}]"
        trace "$funtag Reloading filters for $ME ..."
        logger "$ME[$$]: $funtag Reloading filters for $ME ..."
        load_filter "$funtag `date --iso=seconds`" $COMPRESS_FILTER
}
```
The load\_filter function in turn will (re)create a new filter function and (re)creates the SUPERFLOUS variable in one rush.

```
load filter() \{⁞
         … filter rebuild and reload …
⁞ 
         # Create/refresh superflous_map as well
         SUPERFLOUS=`mk_superflous`
}
```
The refresh is reported to the console and in trace files.

```
[root@vmd28527 WatchLG]# Refresh lg
Refresh: Refreshing WatchLG, PID: 5123
Trace file LG:
⁞
\overline{2}023-08-04T21:54:29.370 WatchLG[5123]: [refresh] Reloading filters for WatchLG ...
2023-08-04T21:54:29.549 WatchLG[5123]: [load_filter] Using filter compressed
2023-08-04T21:54:29.580 WatchLG[5123]: [mk_superflous] (Re)building superflous_map
⁞
```
In the modules configuration file a variable 'COMRESS\_FILTER=' can be set to remove all comment lines and empty lines from the rules, that were read. This results in a very compact footprint in memory for the resulting filter function.

The old 'filter' file is kept in file 'filter.old' and then a 'context diff' (diff -c …) across these two files is created to reflect the changes.

```
[root@vmd28527 WatchLG]# ls -l filter*
-rw-r--r-- 1 root root 2648 Aug 4 21:54 filter
-rw-r--r-- 1 root root 1779 Aug 4 21:54 filter.compress
-rw-r-r-1 root root 642 Aug 4 21:54 filter-diffs
-rw-r--r-- 1 root root 2646 Aug 2 16:38 filter.old
```
# <span id="page-35-0"></span>**6.3 Dynloaders**

'Dynamic loaders' (dynloader) are utility programs that read **IP address lists from external resources**: i.e. from outside the Watcher framework. This can be files on local filesystems, remote systems or from somewhere on the Internet of which the dynloader knows how to retrieve them and then turns them into 'loader format' that IPSET understands to configure the firewall.

By that a dynloader is kind of a 'translator' that conducts a transition of a proprietary external list format into a compliant format for the IPSET that the symlinked 'Load' program outputs for the exclusive 'ipset.Loadfile-XXXX' that is then in turn filled-in into an exclusively assigned IPSET. This process is **fully dynamic since Watcher release 1.3** and 'reload' of the entire firewall is no longer needed which speeds up the loading of the firewall tremendously. The entire load time for all dynloaders and modules is with Watcher release 1.3 usually below a second, if nothing has changed on external resources.

```
[root@vmd28527 Pool]# head -10 ipset.Loadfile-LG 
-exist create WatchLG-DB hash:ip comment
add WatchLG-DB 175.6.35.82 comment "DB,Login,NXDOMAIN"
add WatchLG-DB 106.54.253.9 comment "DB,Login,NXDOMAIN"
add WatchLG-DB 221.181.185.198 comment "DB,Login,NXDOMAIN"
add WatchLG-DB 176.112.79.111 comment "DB,Login,NXDOMAIN"
add WatchLG-DB 51.15.81.22 comment "DB,Login,FAKEHOST"
add WatchLG-DB 106.12.219.184 comment "DB,Login,NXDOMAIN"
add WatchLG-DB 221.181.185.159 comment "DB,Login,NXDOMAIN"
add WatchLG-DB 176.122.164.94 comment "DB,Login,TRUEHOST"
add WatchLG-DB 95.165.131.164 comment "DB,Login,TRUEHOST"
: (and so on)
```
Every dynloader has a '*Load*' routine which is usually just a symlink to the main program:

```
[root@vmd28527 Watcher]# cd dynload/spamhaus/
[root@vmd28527 spamhaus]# ls -l Load spamhaus
lrwxrwxrwx 1 root root 8 Nov 5 11:24 Load -> spamhaus
-rwxr-xr-x 1 root root 1995 Nov 18 21:55 spamhaus
```
So one must not know the individual name of the loader routine. It can be just called by the name 'Load' with the full path.

This makes the entries in the CRONTAB for the updates easy to read.

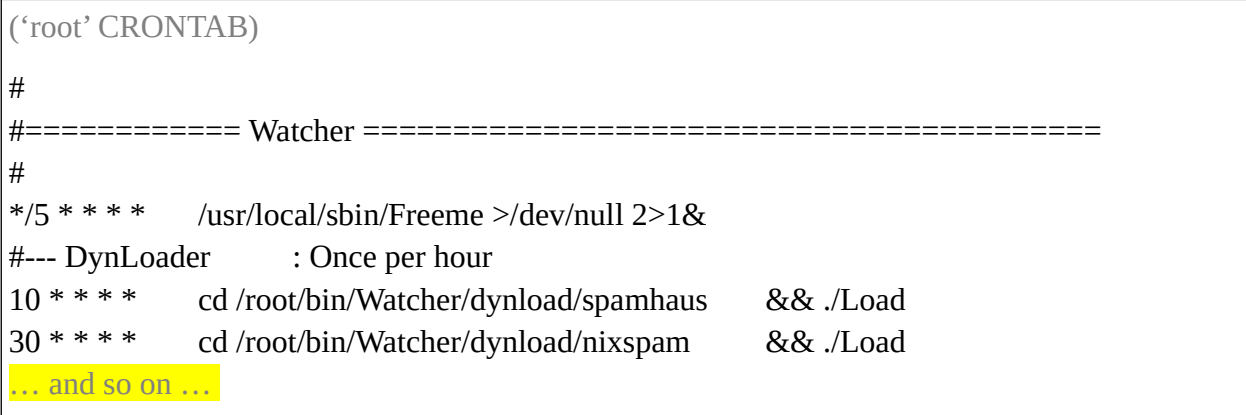

This load routine is automatically called **once** by the Watcher service program during service start when the Watcher service includes 'loader.conf' from the Watcher MASTER\_PATH.

For the consecutive updates of the provided data a CRONTAB entry is needed that matches the timely update policy of the external provider.

```
[root@vmd28527 Watcher]# cat loader.conf
# ----------------------------------------------------------------
# loader.conf (used by FILLFW - the Firewall filler) 
# Startup lines for the modules and dynloader (dynamic loaders)
#
# To disable load from a module or dynloader just clamp it off with
# a comment character in the first column 
# ----------------------------------------------------------------
modules/WatchLG/Load
modules/WatchMX/Load
modules/WatchWB/Load
dynload/spamhaus/Load
#dynload/nixspam/Load
dynload/geo/Load
```
# <span id="page-36-0"></span>**6.3.1 Repeated dynloader calls**

Dynloaders are called only once during startup of the Watcher service.

The Watcher service cannot know how external resources schedule their provisioning and make changes to it. So subsequent calls to a dynloader must be configured through CRONTAB entries that match the schedule of information by the external providers.

(excerpt of crontab for 'root')

```
MASTER_PATH=/root/bin/Watcher
⁞
# --- DynLoader : Once per hour
10 * * * * $MASTER_PATH/dynload/spamhaus/Load
              $MASTER_PATH/dynload/nixspam/Load
```
The 'Load' routine of the dynloader then manages to retrieve refreshed information.

This will create a new 'ipset.Loadfile-<*dynloader name*>' in the framework's loadpool:

#### \$POOL/ipset.**Loadfile-<dynloader name>**

For the firewall the retrieval of new/changed information from an external provider is **fully transparent** (i.e. not seen).

With the consequent introduction of IPSETs in Watcher release 1.3 this process is **fully dynamic** and there is no longer any need to 'reload' the entire 'chain' in the firewall, if changes happened.

Other dynloaders (or modules) are not affected by this. But you should keep in mind that the 'refresh calls' from external providers should run with a little time lag to avoid concurrency; i.e. don't run them all at the same minute; i.e. keep them some minutes apart.

```
(crontab 'root')
MASTER_PATH=/root/bin/Watcher
⁞
# --- DynLoader : Once per hour
10 * * * * $MASTER_PATH/dynload/spamhaus/Load
30 * * * * $MASTER_PATH/dynload/nixspam/Load
```
# <span id="page-38-0"></span>**6.4 Rolling your own custom dynloader**

What if you have some IP address list from other providers with 'badfinger' listings, that you would like to integrate with Watcher?

Here a schematic concept is shown on how to roll your own dynloader.

To get a clue of the construction you may verify with the included dynloaders 'spamhaus' & 'nixspam'.

It is assumed that the provider delivers the 'attacker list' as a simple \*.txt file. Infact it can be any format. But that is abstracted/encapsulated by the 'extraction function' in your dynloader code.

First of all your code should contain the usual 'initialization block' in the program heading that is common for all processes in the Watcher concept for 'positioning' and 'naming'.

```
#!/bin/bash
if \lceil "$1" == "debug" \lceil: then set -x \lceil: fi
if \overline{1} "$1" == "debug2" \overline{1}; then set -xvT ; fi
#
\stackrel{\cdot \cdot }{\text{#}} Plug MyDynLoader lists dynamically into firewall …
##-------------------------
REALPATH='realpath $0' # Where is my absolute file position?
WHERE=`dirname'$REALPATH` # What is mv path?
ME =`basename $REALPATH` # What's my program name?MEET BARROR CONSIDERATE AND HIS METHOD WAS MEDIA WAS MEDIA ON MEET DASSERVED ON HIS MANUSCRIP WAS MEDIA WHERE WE ARE CALLED
#-------------------------
# Get common variable definitions and library functions from the master.
source ../../common.conf
trap cleanup 0 1 2 9 15
cleanup() {
 logger "$ME[$$]: Finished."
}
```
You may add to the cleanup() function as you like; e.g. removing temporary files that your code has generated. But do not place your 'exit code' here.

The program code for a dynloader is fairly straight forward on the whole.

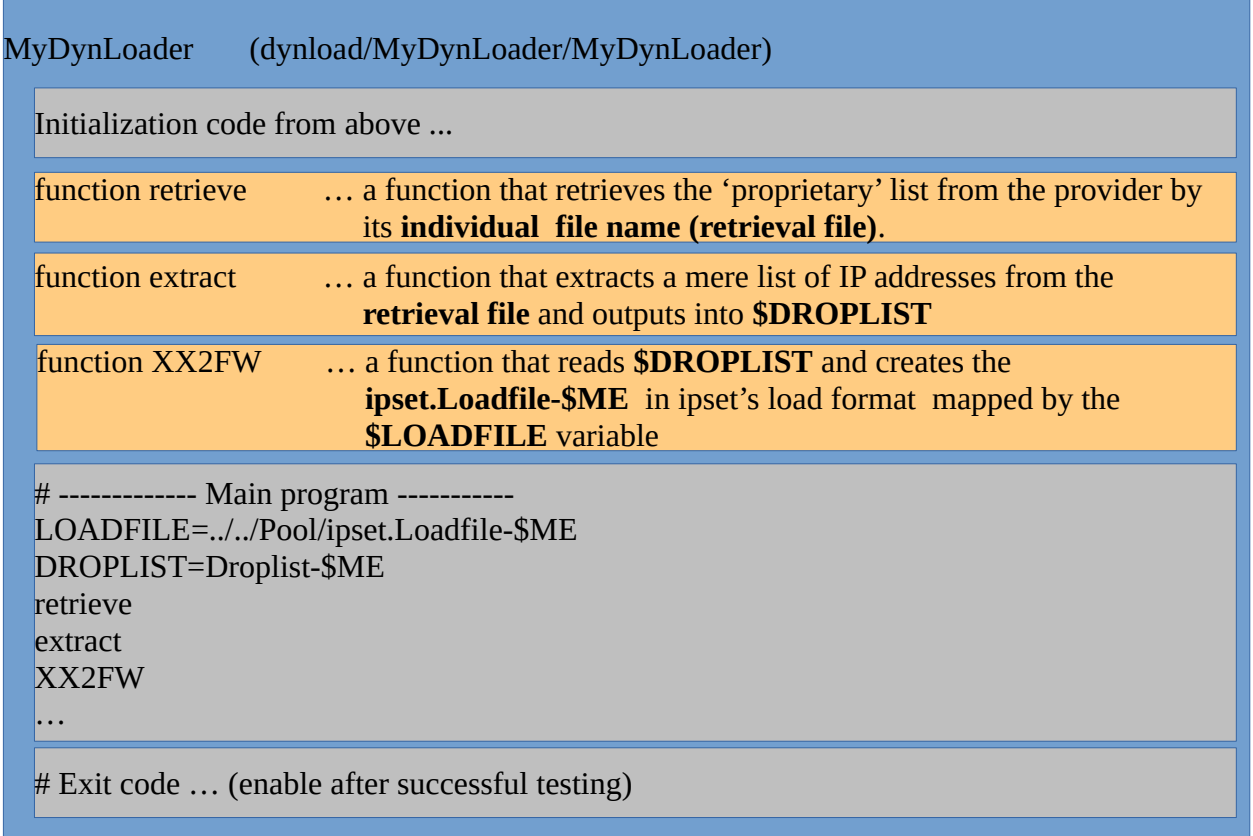

Include the grey parts of the coding scheme at first as these comprise the Init, Main & Exit sections.

Then build-up your functions step-by-step and check the results that you get.

Check your code thoroughly before you integrate it in your loader.conf and/or have it fired up by a CRONTAB entry.

If the ipset.Loadfile-\$ME from your custom dynloader produces a clean file to be read by ipset, then symlink your custom dynloader script to the common name '*Load*' in the dynloader's path:

#### **# ln -s MyDynLoader Load**

With this preparation you can include your custom dynloader to the '*loader.conf*' file in MASTER\_PATH.

modules/WatchLG/Load modules/WatchMX/Load dynload/spamhaus/Load #dynload/nixspam/Load dynload/MyDynLoader/Load

Last but not least create a CRONTAB entry in the crontab file for the super-user 'root' to get your custom dynloader started on a regular basis:

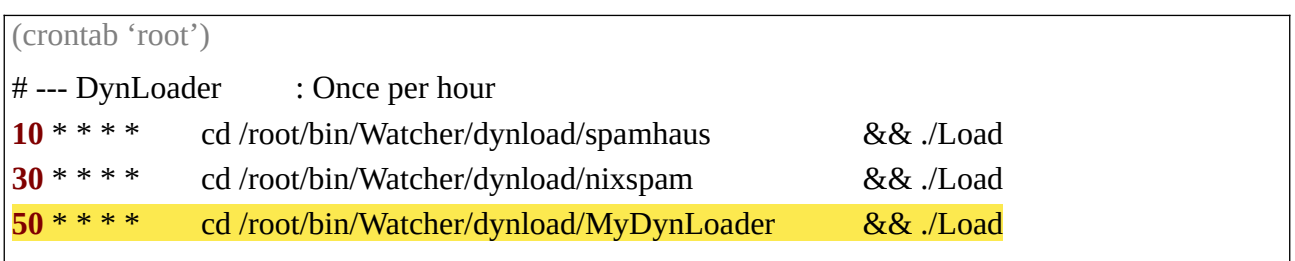

Whether your custom dynloader really runs regularly you may check /*var/*log/messages file, since at least the cleanup() function writes to the log file when it lately has finished.

# <span id="page-42-0"></span>**7 Appendix B – Other systems**

Watcher was initially developed on CentOS which is a RedHat-style Linux distribution. So all the examples show how things are organized and configured for such a RedHat-style system.

For other Linux distributions like Debian (and its offsprings like *Ubuntu*) things may be a little different due to the differences in system organization.

For instance configuration of system services is found on RedHat-style systems below '/etc/sysconfig/…' but a Debian-style system has organized this to be below *'/etc/default/…'* or probably somewhere else. Also package names may essentially differ among different distributions. For example, what a RedHat-style package delivers in package 'iptables-services' can be found in the software repository for a Debian-style system by the package name 'netfilter-persistent'.

This chapter relates to these differences and explains the changes for other systems.

# <span id="page-43-1"></span>**7.1 Debian**

Debian is a top-level distribution style and so is the guideline for the offsprings like Ubuntu and the offsprings-of-offsprings like *Linux Mint* (unsupported by Watcher)

In Debian the 'iptables-services' package to fill the initial firewall setup is 'netfilter-persistent'. So in order to have Watcher work properly you have to install the 'netfilter-persistent' package:

# apt install netfilter-persistent

The xtables firewall setup (maintained by the 'iptables' command of a Debian-style system is kept in /*etc/iptables/rules.v4.* This file must be edited to reflect your situation.

As a starting point the following can be taken:

```
# sample configuration for iptables service
*filter
:INPUT ACCEPT [0:0]
:FORWARD ACCEPT [0:0]
:OUTPUT ACCEPT [0:0]
-A INPUT -m state --state RELATED,ESTABLISHED -j ACCEPT
-A INPUT -p icmp -j ACCEPT
-A INPUT -\overline{i} lo -\overline{j} ACCEPT
# Login ...
-A INPUT -p tcp -m state --state NEW -m tcp --dport 22 -j ACCEPT
# Mail transport & mailbox services ...
-A INPUT -p tcp -m state --state NEW -m tcp --dport 25 -j ACCEPT
-A INPUT -p tcp -m state --state NEW -m tcp --dport 110 -j ACCEPT
-A INPUT -p tcp -m state --state NEW -m tcp --dport 143 -j ACCEPT
-A INPUT -p tcp -m state --state NEW -m tcp --dport 587 -j ACCEPT
-A INPUT -p tcp -m state --state NEW -m tcp --dport 993 -j ACCEPT
-A INPUT -p tcp -m state --state NEW -m tcp --dport 995 -j ACCEPT
# WEB service (httpd) ...
-A INPUT -p tcp -m state --state NEW -m tcp --dport 80 -j ACCEPT
-A INPUT -p tcp -m state -state NEW -m tcp --dport 443 -1 ACCEPT
-A INPUT -p tcp -m state --state NEW -m tcp --dport 5900 -j ACCEPT
-A INPUT -p tcp -m state --state NEW -m tcp --dport 5901 -j ACCEPT
-A INPUT -p tcp -m state --state NEW -m tcp --dport 5902 -j ACCEPT
-A INPUT -j REJECT --reject-with icmp-host-prohibited
-A FORWARD -j REJECT --reject-with icmp-host-prohibited
COMMIT
```
# <span id="page-43-0"></span>**7.2 Ubuntu (Server edition)**

Ubuntu is an offspring of Debian. So Ubuntu shares much with the Debian organization. Here we explain the specifics for Ubuntu.

At the time of this writing there were no things, that go beyond the Debian specifics. So if the Debian specifics are fulfilled you are done.

# <span id="page-44-0"></span>**7.3 SuSE**

SuSE is preferring the 'firewalld' as the favorite firewall management system. This is definitely a very bad idea.

'firewalld' is not a Linux firewall system at all. 'firewalld' is a PYTHON wrapper around the native 'nft' commands that manage a modern 'nftables' kernel firewall. Even worse is, that SuSE did never supply an 'iptables-services' package, that loads an xtables firewall configuration by use of the 'iptables' command.

SuSE systems luckily have adopted RPM (RedHat-Package-Manager) as the software cataloging system and uses the system configuration in /etc/sysconfig/... like all RedHat-style systems.

So to get an 'iptables-services' package into a SuSE is fairly easy with some easy to manage tweaks.

1. Get an 'iptables-services' package from any RHEL repository; e.g. that of CentOS 8.

 [https://centos.pkgs.org/8/centos-baseos-x86\\_64/iptables-services-1.8.4-17.el8.x86\\_64.rpm. html](https://centos.pkgs.org/8/centos-baseos-x86_64/iptables-services-1.8.4-17.el8.x86_64.rpm.html)

2. Install the \*.rpm with the **'--***nodeps***'** option into the SuSE system:

# rpm -ivh **--nodeps** iptables-services-1.8.4-17.el8.x86\_64.rpm

The first start with 'service iptables start' will produce some errors on missing things, that must be fixed.

1. 1. The directory '/var/lock/subsys' must be established:

# mkdir */var/l*ock/subsys

2. The file */*etc*/*init.d/functions is missing and must at be at least 'touched' to get rid of the error

# touch /etc/init.d/functions

3. For the 'iptables-service' only two trivial functions are referenced in this file and the following text must be inserted exactly as shown into the file /etc/init.d/functions:

```
success() {
       echo "Success"
}
failure() {
       echo "Failure"
}
```
- 4. The package 'insserv-compat' must be installed for compatibility with the legacy SysV startup scheme. # zypper install insserv-compat
- 5. SuSE Linux keeps the 'iptables' and 'ipset' programs in /*usr/sbin* instead of /*sbin* where these programs normaly reside. So symlinking these two to /sbin/... sets things right: # ln -s */usr/sbin/iptables /sbin/iptables* # ln -s */usr/sbin/ipset /sbin/ipset*

With these little tweaks the iptables-service rpm package for a RHEL system works perfectly on a SuSE system.

Finally you just have to edit the 'iptables' load file in /etc/*sysconfig/…* to fit your needs.

```
# sample configuration for iptables service
*filter
:INPUT ACCEPT [0:0]
:FORWARD ACCEPT [0:0]
:OUTPUT ACCEPT [0:0]
-A INPUT -m state --state RELATED,ESTABLISHED -j ACCEPT
-A INPUT -p icmp -j ACCEPT
-A INPUT -\overline{i} lo -\overline{j} ACCEPT
# Login ...
-A INPUT -p tcp -m state --state NEW -m tcp --dport 22 -j ACCEPT
# Mail transport & mailbox services ...
-A INPUT -p tcp -m state --state NEW -m tcp --dport 25 -j ACCEPT
-A INPUT -p tcp -m state --state NEW -m tcp --dport 110 -j ACCEPT
-A INPUT -p tcp -m state --state NEW -m tcp --dport 143 -j ACCEPT
-A INPUT -p tcp -m state --state NEW -m tcp --dport 587 -j ACCEPT
-A INPUT -p tcp -m state --state NEW -m tcp --dport 993 -j ACCEPT
-A INPUT -p tcp -m state --state NEW -m tcp --dport 995 -j ACCEPT
# WEB service (httpd) ...
-A INPUT -p tcp -m state --state NEW -m tcp --dport 80 -j ACCEPT
-A INPUT -p tcp -m state -state NEW -m tcp --dport 443 -1 ACCEPT
-A INPUT -p tcp -m state --state NEW -m tcp --dport 5900 -j ACCEPT
-A INPUT -p tcp -m state --state NEW -m tcp --dport 5901 -j ACCEPT
-A INPUT -p tcp -m state --state NEW -m tcp --dport 5902 -j ACCEPT
-A INPUT -j REJECT --reject-with icmp-host-prohibited
-A FORWARD -j REJECT --reject-with icmp-host-prohibited
COMMIT
```
(The blue lines are added here to the sample configuration to have the ports for the most important services opened plus some basic VNC ports for remote management of the machine.)

Fill-in other configuration for your situation that you can transform from the 'firewalld' setup into native iptables commands.

You don't have to take care of any IPSETs, that Watcher uses, since Watcher (and in particular the Watcher modules) will create the IPSETs dynamically 'on-the-fly' and links them with the firewall in a **fully dynamic manner**.